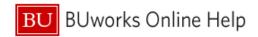

### **Using Concur's Receipt Store**

This Quick Reference Guide reviews how to utilize the Receipt Store in Concur for the uploading and attachment of receipt images for expense reports.

The **Receipt Store** is an image gallery in a user's profile where receipt images can be uploaded and stored for easier attachment to expense report line items.

A user can upload images to the Receipt Store by

- Forwarding receipt images via email to <u>receipts@concur.com</u>
  - \*\* After verification of email address
- Via the Concur Mobile App
- Utilizing the Available Receipts section of Concur web application by dragging image files directly from desktop
  - Expense Tab → Manage Expenses → Available Receipts

\*\* In order to fully utilize the receipt store all Concur users should **verify** the email address associated with their profile and any email address they wish to forward receipt images from.

#### **Table of Contents**

- A. How to Verify an Email Address in Concur pp. 1 3
- B. How to utilize the Receipt Store within the Concur web application pp. 4 5
- C. How to capture and save an image to the Receipt Store via the Concur Mobile App p. 6

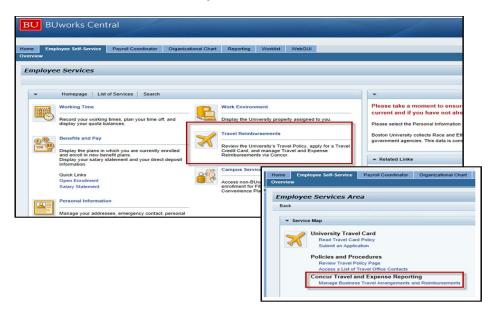

### A. How to Verify an Email Address in Concur

To access Concur go to BUworks Central Portal Web-Site Page and follow the menu path below:

**Menu Path**: <u>BUworks Central Portal</u> → Employee Self Service tab → Travel Reimbursements → Manage Business Travel Arrangements and Reimbursements → Concur Home Page

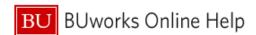

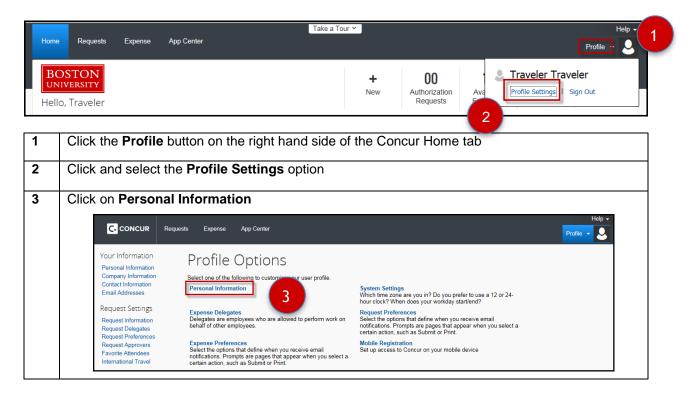

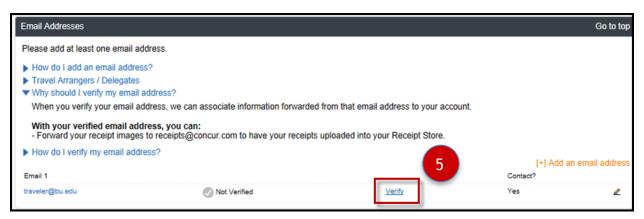

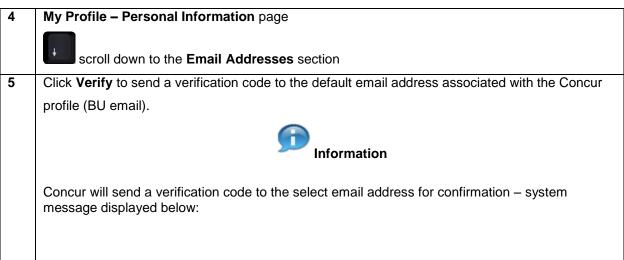

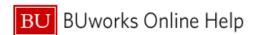

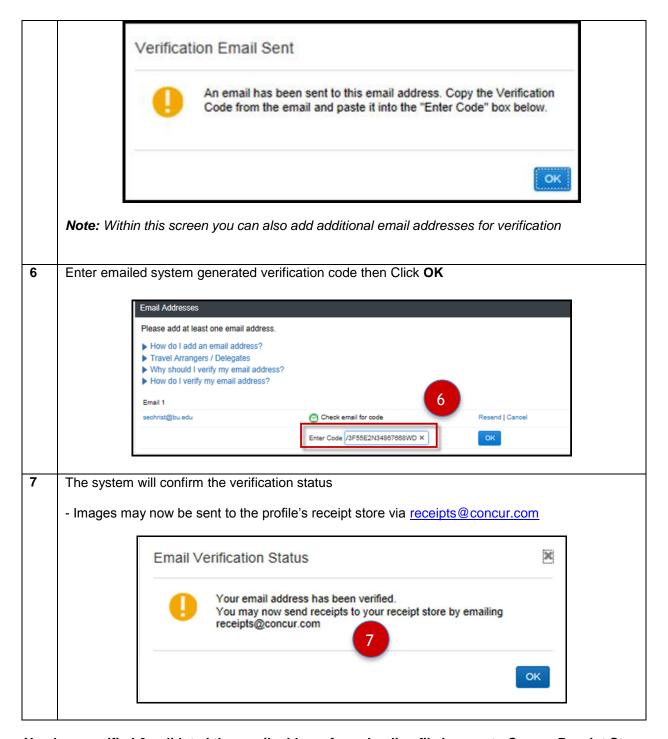

You have verified & validated the email address for uploading file images to Concur Receipt Store

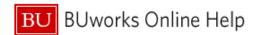

# B. How to utilize the Receipt Store within the Concur web application

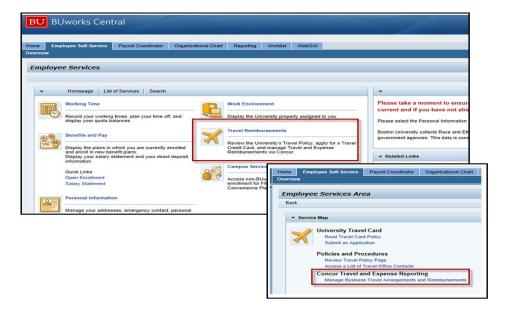

To access Concur go to BUworks Central Portal Web-Site Page and follow the menu path below:

**Menu Path**: <u>BUworks Central Portal</u> → Employee Self Service tab → Travel Reimbursements → Manage Business Travel Arrangements and Reimbursements → Concur Home Page

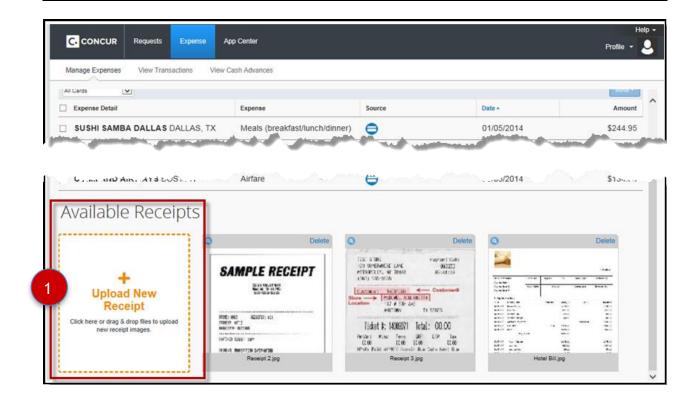

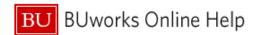

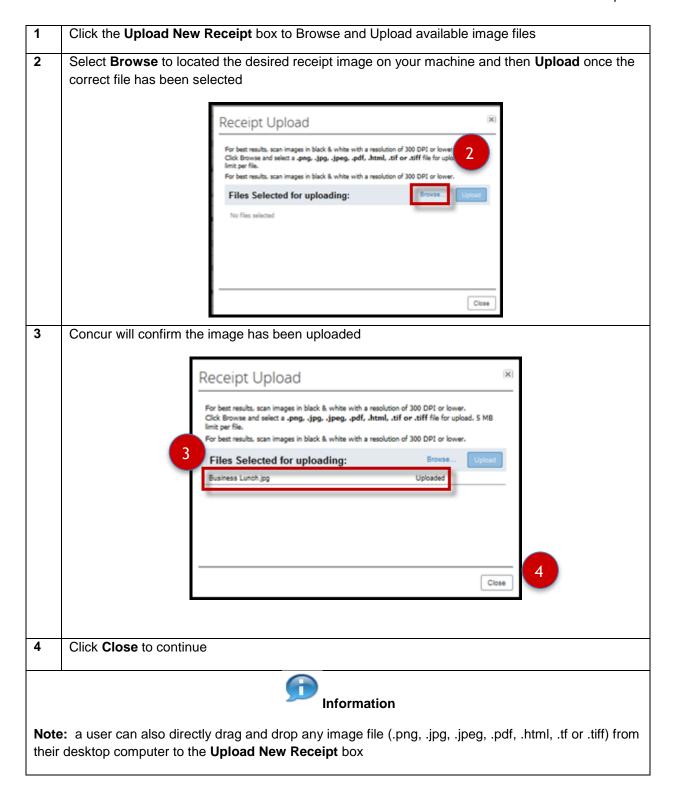

You have uploaded an image file to the Concur Receipt Store

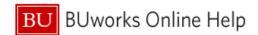

# C. How to capture and save an image to the Receipt Store via the Concur Mobile App

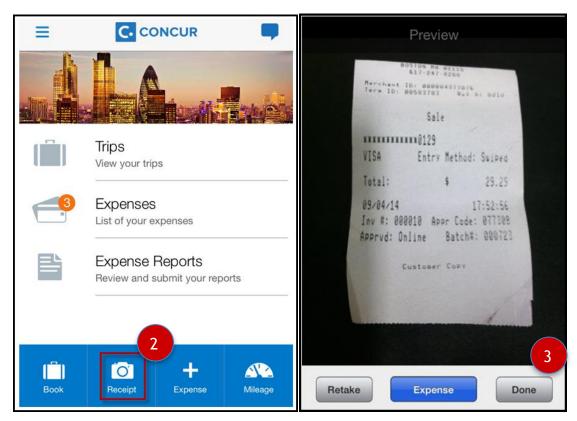

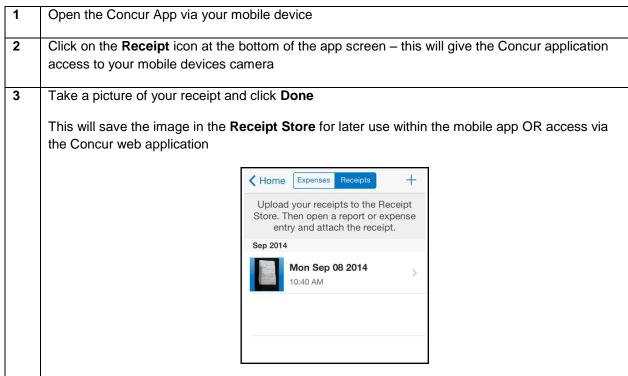

You have saved an image to the Receipt Store via the Concur Mobile App